# **Show Me The Metadata**

## **v1.2**

For iTunes 12+/macOS 10.12+ Find more free AppleScripts and info on writing your own at [Doug's AppleScripts for iTunes.](https://dougscripts.com/itunes/)

This script will display the audio metadata and the Spotlight metadata for either the file of a selected track in iTunes or a drag-and-dropped or user-selected audio file.

For macOS 10.12 and later only.

This script is [Donationware.](https://dougscripts.com/itunes/itinfo/donate.php) If you use it and like it please consider making a donation to support my AppleScripting efforts. [Click here](https://dougscripts.com/itunes/itinfo/donate.php) for more info.

# **Installation:**

This script is an **AppleScript applet/droplet** and can be run **1)** by dragging a file to its icon in the Finder (or Finder Toolbar) or **2)** by double-clicking its icon in the Finder. You may want to install it in a location to which you find it convenient to drag Finder items.

It can also be accessed from the iTunes Script menu, in which case:

Put AppleScripts in your iTunes "Scripts" folder. This is located at *[user name] / Library / iTunes / Scripts /* .

*The user Library directory is hidden by default. To make it visible, hold down the Option key on your keyboard and select Go > Library from the Finder.*

If the *[user name] / Library /* folder does not contain the "iTunes" or "Scripts" folders then then create them and put the script(s) in the "Scripts" folder. AppleScripts will

then appear in iTunes' Script menu, and can be activated by selecting by name and clicking. Be sure to also save this Read Me document in a safe and convenient place.

**See the online [Download FAQ](https://dougscripts.com/itunes/itinfo/downloadfaq.php) for more info and video on downloading and installing AppleScripts.**

# **How to use:**

## **As an Applet:**

Launch the script by double-clicking its icon in the Finder or–if correctly installed in the "Scripts" folder as described above–selecting it from the iTunes Script menu.

Choose a track in iTunes - Clicking the "Fetch" button (or pressing the keyboard's **return** key) anytime will try to access the file associated with **currently selected track** in iTunes (or the first track of a multiple selection). Tracks that do not have local files will be ignored.

## **OR**

Choose a file in the Finder - Select "Open..." from the script's File menu (or press **Command-O**) to display an Open Panel. Navigate to a sound file, select it and click the "Choose" button.

## **As a Droplet:**

Drag a selected track in iTunes onto the script's icon in the Finder, Dock or Finder Toolbar.

## **OR**

Drag a file in the Finder onto the script's icon in the Finder, Dock or Finder Toolbar.

If the chosen file is accessible and contains **audio metadata** that data will be displayed in the **top half** of the main window. **Spotlight** information for *any* file will be displayed in the **bottom half:**

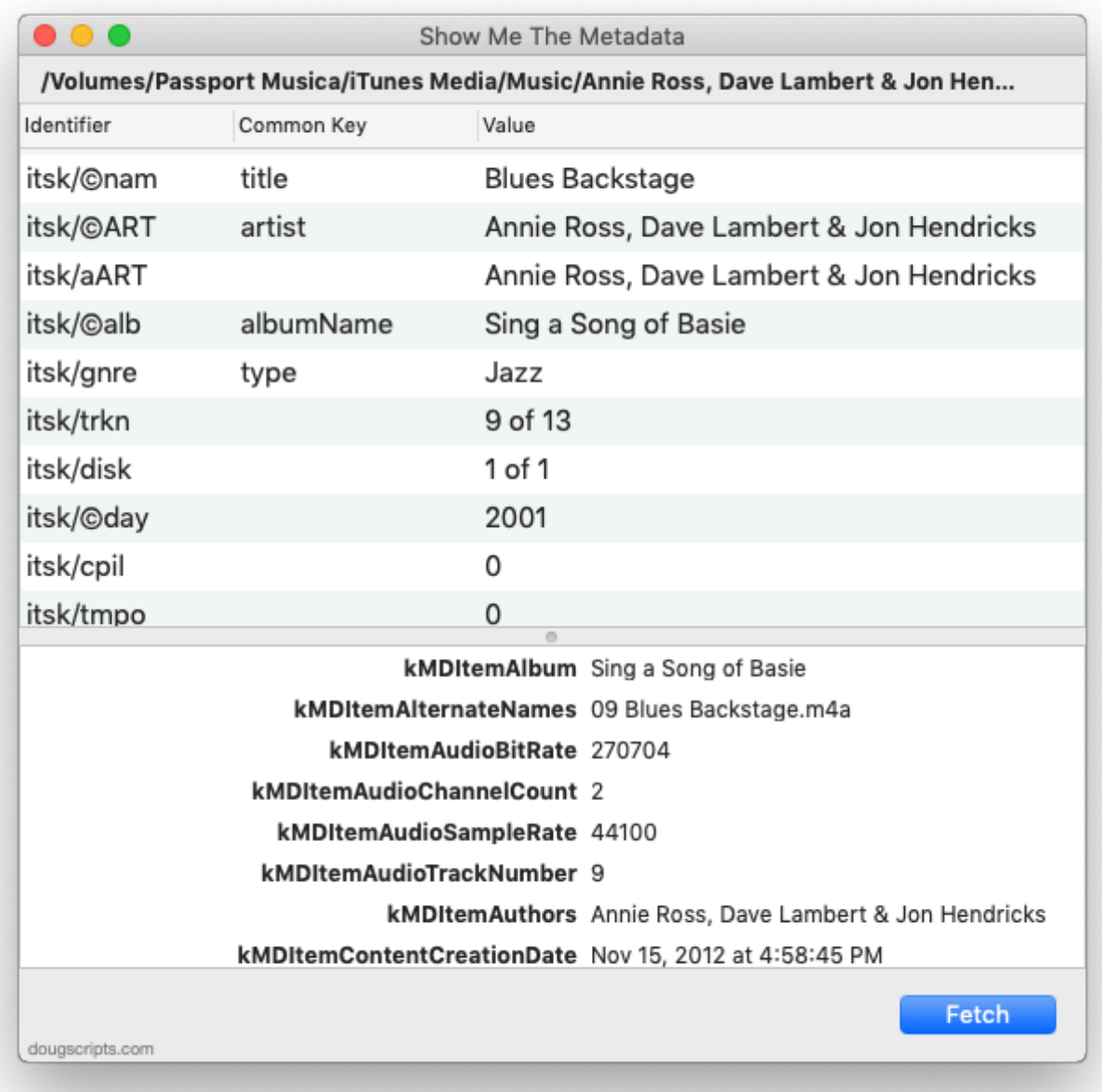

The window as well as the heights of the display areas are re-sizeable. The display areas are scrollable.

If **image data** was available in the audio metadata (so-called "embedded artwork") it can be displayed in a separate window. Select "Show Image WIndow" in the script's File menu or press **Command-S** or **double-click** anywhere in the top half of the main window.

To display the **Finder Information Window** for the file, select "Show Finder Info Window" from the script's File menu or press **Command-I**.

**Quit** the applet by pressing **⌘Q**.

# **Helpful Links:**

Information and download link for this script is located at: <https://dougscripts.com/itunes/scripts/ss.php?sp=showmethemetadata>

## **If you have any trouble with this script, please email me.**

My name is Doug Adams [support@dougscripts.com](mailto:support@dougscripts.com)

Click on the underlined URL text:

- [Doug's AppleScripts for iTunes](https://dougscripts.com/itunes/)

- [Assign Shortcut Keys to AppleScripts](https://dougscripts.com/itunes/itinfo/shortcutkeys.php)

- [Doug's RSS Feed](https://dougscripts.com/itunes/dougs.rss) - Recent site news, script additions and updates (add link to your news reader)

- [30 Most Recent RSS Feed](https://dougscripts.com/itunes/dougsupdated.rss) - Most recent new and updated scripts (add link to your news reader)

#### **Version History**:

**v1.2** oct 26 2018

- Adds droplet capabilities
- Minor UI update

v1.1 sept 25 2018

- Initial accommodations for macOS 10.14 Mojave
- Minor performance and security enhancements

v1.0 aug 10 2017 - initial release

This doc last updated October 26 2018

This software is released "as-is". By using it or modifying it you agree that its author cannot be held responsible or liable for any tragedies resulting thereof.

AppleScript, iTunes, iPhone, iPad and iPod are registered trademarks of [Apple](http://www.apple.com) Inc.